# AAA-server gebruiken om IP-pools in een netwerktoegangsserver te beheren

### Inhoud

**Inleiding** Voordat u begint **Conventies** Voorwaarden Gebruikte componenten IP-pools Configuratie RADIUS NAS AAA-server - NAS-poolprofiel Gebruikersprofiel voor AAA-server **Verificatie** Configuratie TACACS+ NAS AAA-server - NAS-poolprofiel Gebruikersprofiel voor AAA-server Debug uitvoer Gerelateerde informatie

# Inleiding

Dit document biedt voorbeeldconfiguraties voor het gebruik van een AAA-server voor het beheer van IP-pools in een Network Access Server (NAS).

# Voordat u begint

### **Conventies**

Raadpleeg [Cisco Technical Tips Conventions](//www.cisco.com/en/US/tech/tk801/tk36/technologies_tech_note09186a0080121ac5.shtml) (Conventies voor technische tips van Cisco) voor meer informatie over documentconventies.

### Voorwaarden

Er zijn geen specifieke voorwaarden van toepassing op dit document.

### Gebruikte componenten

De informatie in dit document is gebaseerd op de onderstaande software- en hardware-versies.

• Cisco IOS<sup>®</sup>-softwarerelease 12.0.7.T

De informatie in dit document is gebaseerd op apparaten in een specifieke laboratoriumomgeving. Alle apparaten die in dit document worden beschreven, hadden een opgeschoonde (standaard)configuratie. Als u in een live netwerk werkt, zorg er dan voor dat u de potentiële impact van iedere opdracht begrijpt voor u deze gebruikt.

### IP-pools

Tijdens IPCP-adresonderhandeling (IP Control Protocol) controleert de NAS, als een naam van een IP-pool is opgegeven voor een gebruiker, of de benoemde pool lokaal is gedefinieerd. Als dit zo is, is er geen speciale actie vereist en wordt de lokale pool geraadpleegd voor een IP-adres. Als de vereiste pool niet aanwezig is, dan wordt een autorisatieoproep gedaan om deze te verkrijgen, met behulp van de speciale gebruikersnaam "pools-nas-name" waar "nas-name" de geconfigureerde hostnaam van de NAS is. In reactie hierop downloadt de AAA-server de configuratie van de vereiste pool. U kunt een andere poolgebruikersnaam configureren met de naam van de aaa-configuratie-configuratie-gebruikersnaam van uw gekozen opdracht.

Deze opdracht heeft het effect van het veranderen van de gebruikersnaam die wordt gebruikt om de pooldefinities van de standaardnaam "pools-NAS-naam" te downloaden naar "name-of-yourchoice".

Pools die naar een Cisco NAS zijn gedownload, blijven niet bewaard in niet-vluchtig geheugen en verdwijnen automatisch wanneer de toegangsserver of router opnieuw wordt gestart. Downloadpools kunnen ook automatisch aan time-out worden gemaakt door een geschikt AV-paar toe te voegen. De gedownloade pools worden gemerkt als dynamisch in de show ip lokale pools opdrachtoutput.

# Configuratie RADIUS NAS

```
aaa new-model
aaa authentication login default group radius
aaa authentication ppp default if-needed group radius
aaa authorization network default group radius
aaa configuration config-username nas1-pools
radius-server host 172.18.124.114 auth-port 1645 acct-port 1646
radius-server key cisco
```
AAA-server - NAS-poolprofiel

```
./ViewProfile -p 9900 -u nas1-pools
User Profile Information
user = nas1-poolsprofile_id=63
profile_cycle = 7member = nas_profiles
password = pap "********"
radius=Cisco {
```

```
reply_attributes= {
6=59,1="ip:pool-def#1= pool1 172.22.83.2 172.22.83.253"
}
}
}
```
Dit voorbeeld toont gebruiker "nas1-pools" die zijn gemaakt in een Cisco Secure UNIX (CSU) server. Deze ingang specificeert een gebruiker-dienst-type van uitgaande-gebruiker {6=5}. Deze eigenschap wordt geleverd door NAS om te voorkomen dat gewone logins de bekende gebruikersnaam en wachtwoordcombinatie van nas1-pools/cisco gebruiken.

Gebruikersprofiel voor AAA-server

```
./ViewProfile -p 9900 -u pool_test
user = pool\_testprofile_id = 46profile_cycle = 14
member = dial_radpassword = pap "********"
radius=Cisco {
reply_attributes= {
7=1
6=29,1="ip:addr-pool=pool1"
}
}
}
```
#### Verificatie

Gebruiker "pool\_test" inbellen en krijgt een IP-adres toegewezen uit pool1 in de AAA-server.

<#root> as5300# **show debug** General OS: AAA Authentication debugging is on AAA Authorization debugging is on PPP: PPP protocol negotiation debugging is on Radius protocol debugging is on as5300#term mon as5300# 00:26:01: %LINK-3-UPDOWN: Interface Async5, changed state to up 00:26:01: As5 PPP: Treating connection as a dedicated line 00:26:01: As5 PPP: Phase is ESTABLISHING, Active Open

00:26:01: As5 AAA/AUTHOR/FSM: (0): LCP succeeds trivially 00:26:01: As5 LCP: O CONFREQ [Closed] id 1 len 24 00:26:01: As5 LCP: ACCM 0x000A0000 (0x0206000A0000) 00:26:01: As5 LCP: AuthProto PAP (0x0304C023) 00:26:01: As5 LCP: MagicNumber 0xD0D1EC92 (0x0506D0D1EC92) 00:26:01: As5 LCP: PFC (0x0702) 00:26:01: As5 LCP: ACFC (0x0802) 00:26:01: As5 LCP: I CONFACK [REQsent] id 1 len 24 00:26:01: As5 LCP: ACCM 0x000A0000 (0x0206000A0000) 00:26:01: As5 LCP: AuthProto PAP (0x0304C023) 00:26:01: As5 LCP: MagicNumber 0xD0D1EC92 (0x0506D0D1EC92) 00:26:01: As5 LCP: PFC (0x0702) 00:26:01: As5 LCP: ACFC (0x0802) 00:26:02: As5 LCP: I CONFREQ [ACKrcvd] id 0 len 23 00:26:02: As5 LCP: ACCM 0x00000000 (0x020600000000) 00:26:02: As5 LCP: MagicNumber 0x00002BF7 (0x050600002BF7) 00:26:02: As5 LCP: PFC (0x0702) 00:26:02: As5 LCP: ACFC (0x0802) 00:26:02: As5 LCP: Callback 6 (0x0D0306) 00:26:02: As5 LCP: O CONFREJ [ACKrcvd] id 0 len 7 00:26:02: As5 LCP: Callback 6 (0x0D0306) 00:26:03: As5 LCP: TIMEout: State ACKrcvd 00:26:03: As5 LCP: O CONFREQ [ACKrcvd] id 2 len 24 00:26:03: As5 LCP: ACCM 0x000A0000 (0x0206000A0000) 00:26:03: As5 LCP: AuthProto PAP (0x0304C023) 00:26:03: As5 LCP: MagicNumber 0xD0D1EC92 (0x0506D0D1EC92) 00:26:03: As5 LCP: PFC (0x0702) 00:26:03: As5 LCP: ACFC (0x0802) 00:26:03: As5 LCP: I CONFACK [REQsent] id 2 len 24 00:26:03: As5 LCP: ACCM 0x000A0000 (0x0206000A0000) 00:26:03: As5 LCP: AuthProto PAP (0x0304C023) 00:26:03: As5 LCP: MagicNumber 0xD0D1EC92 (0x0506D0D1EC92) 00:26:03: As5 LCP: PFC (0x0702) 00:26:03: As5 LCP: ACFC (0x0802) 00:26:05: As5 LCP: TIMEout: State ACKrcvd 00:26:05: As5 LCP: O CONFREQ [ACKrcvd] id 3 len 24 00:26:05: As5 LCP: ACCM 0x000A0000 (0x0206000A0000) 00:26:05: As5 LCP: AuthProto PAP (0x0304C023) 00:26:05: As5 LCP: MagicNumber 0xD0D1EC92 (0x0506D0D1EC92) 00:26:05: As5 LCP: PFC (0x0702) 00:26:05: As5 LCP: ACFC (0x0802) 00:26:05: As5 LCP: I CONFACK [REQsent] id 3 len 24 00:26:05: As5 LCP: ACCM 0x000A0000 (0x0206000A0000) 00:26:05: As5 LCP: AuthProto PAP (0x0304C023) 00:26:05: As5 LCP: MagicNumber 0xD0D1EC92 (0x0506D0D1EC92) 00:26:05: As5 LCP: PFC (0x0702) 00:26:05: As5 LCP: ACFC (0x0802) 00:26:06: As5 LCP: I CONFREQ [ACKrcvd] id 0 len 23 00:26:06: As5 LCP: ACCM 0x00000000 (0x020600000000) 00:26:06: As5 LCP: MagicNumber 0x00002BF7 (0x050600002BF7) 00:26:06: As5 LCP: PFC (0x0702) 00:26:06: As5 LCP: ACFC (0x0802) 00:26:06: As5 LCP: Callback 6 (0x0D0306) 00:26:06: As5 LCP: O CONFREJ [ACKrcvd] id 0 len 7 00:26:06: As5 LCP: Callback 6 (0x0D0306) 00:26:06: As5 LCP: I CONFREQ [ACKrcvd] id 1 len 20 00:26:06: As5 LCP: ACCM 0x00000000 (0x020600000000) 00:26:06: As5 LCP: MagicNumber 0x00002BF7 (0x050600002BF7) 00:26:06: As5 LCP: PFC (0x0702) 00:26:06: As5 LCP: ACFC (0x0802) 00:26:06: As5 LCP: O CONFACK [ACKrcvd] id 1 len 20 00:26:06: As5 LCP: ACCM 0x00000000 (0x020600000000)

```
00:26:06: As5 LCP: MagicNumber 0x00002BF7 (0x050600002BF7)
00:26:06: As5 LCP: PFC (0x0702)
00:26:06: As5 LCP: ACFC (0x0802)
00:26:06: As5 LCP: State is Open
00:26:06: As5 PPP: Phase is AUTHENTICATING, by this end
00:26:06: As5 LCP: I IDENTIFY [Open] id 2 len 18 magic 0x00002BF7 MSRASV4.00
00:26:06: As5 LCP: I IDENTIFY [Open] id 3 len 21 magic 0x00002BF7 MSRAS-1-ZEKIE
00:26:06: As5 PAP: I AUTH-REQ id 31 len 24 from "pool_test"
00:26:06: As5 PAP: Authenticating peer pool_test
00:26:06: AAA: parse name=Async5 idb type=10 tty=5
00:26:06: AAA: name=Async5 flags=0x11 type=4 shelf=0 slot=0 adapter=0
port=5 channel=0
00:26:06: AAA: parse name=Serial0:18 idb type=12 tty=-1
00:26:06: AAA: name=Serial0:18 flags=0x51 type=1 shelf=0 slot=0 adapter=0
port=0 channel=18
00:26:06: AAA/MEMORY: create_user (0x618FFBB0) user='pool_test' ruser=''
port='Async5' rem_addr='9194722001/9194724101' authen_type=PAP service=PPP priv=1
00:26:06: AAA/AUTHEN/START (2962877775): port='Async5' list='' action=LOGIN
service=PPP
00:26:06: AAA/AUTHEN/START (2962877775): using "default" list
00:26:06: AAA/AUTHEN (2962877775): status = UNKNOWN
00:26:06: AAA/AUTHEN/START (2962877775): Method=radius (radius)
00:26:06: RADIUS: ustruct sharecount=1
00:26:06: RADIUS: Initial Transmit Async5 id 10 172.18.124.114:1645,
Access-Request, len 103
00:26:06: Attribute 4 6 01010101
00:26:06: Attribute 5 6 00000005
00:26:06: Attribute 61 6 00000000
00:26:06: Attribute 1 11 706F6F6C
00:26:06: Attribute 30 12 39313934
00:26:06: Attribute 31 12 39313934
00:26:06: Attribute 2 18 FC2DE489
00:26:06: Attribute 6 6 00000002
00:26:06: Attribute 7 6 00000001
00:26:06: RADIUS: Received from id 10 172.18.124.114:1645, Access-Accept,
len 58
00:26:06: Attribute 7 6 00000001
00:26:06: Attribute 6 6 00000002
00:26:06: Attribute 26 26 0000000901146970
00:26:06: RADIUS: saved authorization data for user 618FFBB0 at 618FEAE4
00:26:06: AAA/AUTHEN (2962877775): status = PASS
00:26:06: As5 AAA/AUTHOR/LCP: Authorize LCP
00:26:06: As5 AAA/AUTHOR/LCP (3264835197): Port='Async5' list='' service=NET
00:26:06: AAA/AUTHOR/LCP: As5 (3264835197) user='pool_test'
00:26:06: As5 AAA/AUTHOR/LCP (3264835197): send AV service=ppp
00:26:06: As5 AAA/AUTHOR/LCP (3264835197): send AV protocol=lcp
00:26:06: As5 AAA/AUTHOR/LCP (3264835197): found list "default"
00:26:06: As5 AAA/AUTHOR/LCP (3264835197): Method=radius (radius)
00:26:06: RADIUS: cisco AVPair "ip:addr-pool=pool1" not applied for lcp
00:26:06: As5 AAA/AUTHOR (3264835197): Post authorization status = PASS_REPL
00:26:06: As5 AAA/AUTHOR/LCP: Processing AV service=ppp
00:26:06: As5 PAP: O AUTH-ACK id 31 len 5
00:26:06: As5 PPP: Phase is UP
00:26:06: As5 AAA/AUTHOR/FSM: (0): Can we start IPCP?
00:26:06: As5 AAA/AUTHOR/FSM (2404696831): Port='Async5' list='' service=NET
00:26:06: AAA/AUTHOR/FSM: As5 (2404696831) user='pool_test'
00:26:06: As5 AAA/AUTHOR/FSM (2404696831): send AV service=ppp
00:26:06: As5 AAA/AUTHOR/FSM (2404696831): send AV protocol=ip
00:26:06: As5 AAA/AUTHOR/FSM (2404696831): found list "default"
00:26:06: As5 AAA/AUTHOR/FSM (2404696831): Method=radius (radius)
00:26:06: RADIUS: cisco AVPair "ip:addr-pool=pool1"
00:26:06: As5 AAA/AUTHOR (2404696831): Post authorization status = PASS_REPL
```

```
00:26:06: As5 AAA/AUTHOR/FSM: We can start IPCP
00:26:06: As5 IPCP: O CONFREQ [Closed] id 1 len 10
00:26:06: As5 IPCP: Address 14.36.1.53 (0x03060E240135)
00:26:07: As5 CCP: I CONFREQ [Not negotiated] id 4 len 10
00:26:07: As5 CCP: MS-PPC supported bits 0x00000001 (0x120600000001)
00:26:07: As5 LCP: O PROTREJ [Open] id 4 len 16 protocol CCP
(0x80FD0104000A120600000001)
00:26:07: As5 IPCP: I CONFREQ [REQsent] id 5 len 40
00:26:07: As5 IPCP: CompressType VJ 15 slots CompressSlotID (0x0206002D0F01)
00:26:07: As5 IPCP: Address 0.0.0.0 (0x030600000000)
00:26:07: As5 IPCP: PrimaryDNS 0.0.0.0 (0x810600000000)
00:26:07: As5 IPCP: PrimaryWINS 0.0.0.0 (0x820600000000)
00:26:07: As5 IPCP: SecondaryDNS 0.0.0.0 (0x830600000000)
00:26:07: As5 IPCP: SecondaryWINS 0.0.0.0 (0x840600000000)
00:26:07: As5 AAA/AUTHOR/IPCP: Start. Her address 0.0.0.0, we want 0.0.0.0
00:26:07: As5 AAA/AUTHOR/IPCP: Says use pool pool1
00:26:07: AAA: parse name=Async5 idb type=10 tty=5
00:26:07: AAA: name=Async5 flags=0x11 type=4 shelf=0 slot=0 adapter=0
port=5 channel=0
00:26:07: AAA: parse name=Serial0:18 idb type=12 tty=-1
00:26:07: AAA: name=Serial0:18 flags=0x51 type=1 shelf=0 slot=0 adapter=0
port=0 channel=18
00:26:07: AAA/MEMORY: create_user (0x618FFCD8) user='nas1-pools' ruser=''
port='Async5' rem_addr='9194722001/9194724101' authen_type=NONE service=NONE priv=1
00:26:07: As5 AAA/AUTHOR/POOL (3562270977): Port='Async5' list='' service=NET
00:26:07: AAA/AUTHOR/POOL: As5 (3562270977) user='nas1-pools'
00:26:07: As5 AAA/AUTHOR/POOL (3562270977): send AV service=ppp
00:26:07: As5 AAA/AUTHOR/POOL (3562270977): send AV protocol=ip
00:26:07: Async5 AAA/AUTHOR/POOL (3562270977): found list "default"
00:26:07: As5 AAA/AUTHOR/POOL (3562270977): Method=radius (radius)
00:26:07: RADIUS: authenticating to get author data
00:26:07: RADIUS: ustruct sharecount=2
00:26:07: RADIUS: Initial Transmit Async5 id 11 172.18.124.114:1645, Access-Request,
len 98
00:26:07: Attribute 4 6 01010101
00:26:07: Attribute 5 6 00000005
00:26:07: Attribute 61 6 00000000
00:26:07: Attribute 1 12 6E617331
00:26:07: Attribute 30 12 39313934
00:26:07: Attribute 31 12 39313934
00:26:07: Attribute 2 18 E6DF8390
00:26:07: Attribute 6 6 00000005
00:26:07: RADIUS: Received from id 11 172.18.124.114:1645, Access-Accept, len 69
00:26:07: Attribute 6 6 00000005
00:26:07: Attribute 26 43 0000000901256970
00:26:07: RADIUS: saved authorization data for user 618FFCD8 at 61450E5C
00:26:07: RADIUS: cisco AVPair "ip:pool-def#1=pool1 1.2.3.4 1.2.3.5"
00:26:07: AAA/AUTHOR (3562270977): Post authorization status = PASS_REPL
00:26:07: As5 AAA/AUTHOR/CONFIG: Processing AV pool-def#1=pool1 1.2.3.4 1.2.3.5
00:26:07: AAA/MEMORY: free_user (0x618FFCD8) user='nas1-pools' ruser=''
port='Async5' rem_addr='9194722001/9194724101' authen_type=NONE service=NONE
priv=1
00:26:07: As5 AAA/AUTHOR/IPCP: Pool returned 1.2.3.4
00:26:07: As5 AAA/AUTHOR/IPCP: Processing AV service=ppp
00:26:07: As5 AAA/AUTHOR/IPCP: Processing AV addr-pool=pool1
00:26:07: As5 AAA/AUTHOR/IPCP: Processing AV addr*1.2.3.4
00:26:07: As5 AAA/AUTHOR/IPCP: Authorization succeeded
00:26:07: As5 AAA/AUTHOR/IPCP: Done. Her address 0.0.0.0, we want 1.2.3.4
00:26:07: As5 IPCP: O CONFREJ [REQsent] id 5 len 34
00:26:07: As5 IPCP: CompressType VJ 15 slots CompressSlotID (0x0206002D0F01)
00:26:07: As5 IPCP: PrimaryDNS 0.0.0.0 (0x810600000000)
00:26:07: As5 IPCP: PrimaryWINS 0.0.0.0 (0x820600000000)
```
00:26:07: As5 IPCP: SecondaryDNS 0.0.0.0 (0x830600000000) 00:26:07: As5 IPCP: SecondaryWINS 0.0.0.0 (0x840600000000) 00:26:07: As5 IPCP: I CONFACK [REQsent] id 1 len 10 00:26:07: As5 IPCP: Address 14.36.1.53 (0x03060E240135) 00:26:07: As5 IPCP: I CONFREQ [ACKrcvd] id 6 len 10 00:26:07: As5 IPCP: Address 0.0.0.0 (0x030600000000) 00:26:07: As5 AAA/AUTHOR/IPCP: Start. Her address 0.0.0.0, we want 1.2.3.4 00:26:07: As5 AAA/AUTHOR/IPCP: Processing AV service=ppp 00:26:07: As5 AAA/AUTHOR/IPCP: Processing AV addr-pool=pool1 00:26:07: As5 AAA/AUTHOR/IPCP: Processing AV addr\*1.2.3.4 00:26:07: As5 AAA/AUTHOR/IPCP: Authorization succeeded 00:26:07: As5 AAA/AUTHOR/IPCP: Done. Her address 0.0.0.0, we want 1.2.3.4 00:26:07: As5 IPCP: O CONFNAK [ACKrcvd] id 6 len 10 00:26:07: As5 IPCP: Address 1.2.3.4 (0x030601020304) 00:26:07: As5 IPCP: I CONFREQ [ACKrcvd] id 7 len 10 00:26:07: As5 IPCP: Address 1.2.3.4 (0x030601020304) 00:26:07: As5 AAA/AUTHOR/IPCP: Start. Her address 1.2.3.4, we want 1.2.3.4 00:26:07: As5 AAA/AUTHOR/IPCP: Request 1.2.3.4 from pool pool1 00:26:07: As5 AAA/AUTHOR/IPCP: Pool grants 1.2.3.4 00:26:07: As5 AAA/AUTHOR/IPCP: Processing AV service=ppp 00:26:07: As5 AAA/AUTHOR/IPCP: Processing AV addr-pool=pool1 00:26:07: As5 AAA/AUTHOR/IPCP: Processing AV addr\*1.2.3.4 00:26:07: As5 AAA/AUTHOR/IPCP: Authorization succeeded 00:26:07: As5 AAA/AUTHOR/IPCP: Done. Her address 1.2.3.4, we want 1.2.3.4 00:26:07: As5 IPCP: O CONFACK [ACKrcvd] id 7 len 10 00:26:07: As5 IPCP: Address 1.2.3.4 (0x030601020304) 00:26:07: As5 IPCP: State is Open 00:26:07: As5 IPCP: Install route to 1.2.3.4 00:26:07: %LINEPROTO-5-UPDOWN: Line protocol on Interface Async5, changed state to up as5300# **show caller ip**

 Line User IP Address Local Number Remote Number <-> As5 pool\_test 1.2.3.4 9194724101 9194722001 as5300# **show ip local pool** Pool **Begin** End Free In use pool1 1.2.3.4 1.2.3.5 1 1 (dynamic)

### Configuratie TACACS+ NAS

aaa new-model aaa authentication login default group tacacs+ aaa authentication ppp default if-needed group tacacs+ aaa authorization network default group tacacs+ aaa configuration config-username nas1-pools tacacs-server host 172.18.124.114 tacacs-server key cisco

#### AAA-server - NAS-poolprofiel

```
./ViewProfile -p 9900 -u nas1-pools
User Profile Information
user = nas1-pools
profile_id = 63profile_cycle = 8service=ppp {
protocol=ip {
set pool-def#1="pool1 1.2.3.4 1.2.3.5"
}
}
}
```
#### Gebruikersprofiel voor AAA-server

```
./ViewProfile -p 9900 -u pool_test
User Profile Information
user = pool\_testprofile_id = 46profile_cycle = 15
password = pap "********"
service=ppp {
protocol=lcp {
}
protocol=ip {
set addr-pool=pool1
}
}
}
```
#### Debug uitvoer

#### <#root>

```
Script started on Mon Dec 10 13:22:05 2001
ddunlap@rtp-cse-353% telnet 172.18.124.114
Trying 172.18.124.114...
Connected to 172.18.124.114.
Escape character is '^]'.
UNIX(r) System V Release 4.0 (rtp-evergreen)
login: root
Password:
Last login: Mon Dec 10 10:09:01 from rtp-cse-353.cisc
Sun Microsystems Inc. SunOS 5.5.1 Generic May 1996
Sun Microsystems Inc. SunOS 5.5.1 Generic May 1996
# telnet 14.36.1.53
Trying 14.36.1.53...
```
Connected to 14.36.1.53. Escape character is '^]'. User Access Verification Username: testuser Password: as5300>en Password: as5300# **show debug** General OS: TACACS access control debugging is on AAA Authentication debugging is on AAA Authorization debugging is on PPP: PPP protocol negotiation debugging is on as5300# **terminal monitor** as5300# 00:06:29: As1 LCP: I CONFREQ [Closed] id 0 len 23 00:06:29: As1 LCP: ACCM 0x00000000 (0x020600000000) 00:06:29: As1 LCP: MagicNumber 0x00006D9C (0x050600006D9C) 00:06:29: As1 LCP: PFC (0x0702) 00:06:29: As1 LCP: ACFC (0x0802) 00:06:29: As1 LCP: Callback 6 (0x0D0306) 00:06:29: As1 LCP: Lower layer not up, Fast Starting 00:06:29: As1 PPP: Treating connection as a dedicated line 00:06:29: As1 PPP: Phase is ESTABLISHING, Active Open 00:06:29: As1 AAA/AUTHOR/FSM: (0): LCP succeeds trivially 00:06:29: As1 LCP: O CONFREQ [Closed] id 1 len 24 00:06:29: As1 LCP: ACCM 0x000A0000 (0x0206000A0000) 00:06:29: As1 LCP: AuthProto PAP (0x0304C023) 00:06:29: As1 LCP: MagicNumber 0xD0C0094C (0x0506D0C0094C) 00:06:29: As1 LCP: PFC (0x0702) 00:06:29: As1 LCP: ACFC (0x0802) 00:06:29: As1 LCP: O CONFREJ [REQsent] id 0 len 7 00:06:29: As1 LCP: Callback 6 (0x0D0306) 00:06:29: %LINK-3-UPDOWN: Interface Async1, changed state to up 00:06:31: As1 LCP: TIMEout: State REQsent 00:06:31: As1 LCP: O CONFREQ [REQsent] id 2 len 24 00:06:31: As1 LCP: ACCM 0x000A0000 (0x0206000A0000) 00:06:31: As1 LCP: AuthProto PAP (0x0304C023) 00:06:31: As1 LCP: MagicNumber 0xD0C0094C (0x0506D0C0094C) 00:06:31: As1 LCP: PFC (0x0702) 00:06:31: As1 LCP: ACFC (0x0802) 00:06:31: As1 LCP: I CONFACK [REQsent] id 2 len 24 00:06:31: As1 LCP: ACCM 0x000A0000 (0x0206000A0000) 00:06:31: As1 LCP: AuthProto PAP (0x0304C023) 00:06:31: As1 LCP: MagicNumber 0xD0C0094C (0x0506D0C0094C) 00:06:31: As1 LCP: PFC (0x0702) 00:06:31: As1 LCP: ACFC (0x0802) 00:06:32: As1 LCP: I CONFREQ [ACKrcvd] id 0 len 23 00:06:32: As1 LCP: ACCM 0x00000000 (0x020600000000) 00:06:32: As1 LCP: MagicNumber 0x00006D9C (0x050600006D9C) 00:06:32: As1 LCP: PFC (0x0702) 00:06:32: As1 LCP: ACFC (0x0802)

00:06:32: As1 LCP: Callback 6 (0x0D0306) 00:06:32: As1 LCP: O CONFREJ [ACKrcvd] id 0 len 7 00:06:32: As1 LCP: Callback 6 (0x0D0306) 00:06:32: As1 LCP: I CONFREQ [ACKrcvd] id 1 len 20 00:06:32: As1 LCP: ACCM 0x00000000 (0x020600000000) 00:06:32: As1 LCP: MagicNumber 0x00006D9C (0x050600006D9C) 00:06:32: As1 LCP: 00:06:32: As1 LCP: PFC (0x0702)<br>00:06:32: As1 LCP: ACFC (0x0802) 00:06:32: As1 LCP: O CONFACK [ACKrcvd] id 1 len 20 00:06:32: As1 LCP: ACCM 0x00000000 (0x020600000000) 00:06:32: As1 LCP: MagicNumber 0x00006D9C (0x050600006D9C) 00:06:32: As1 LCP: PFC (0x0702) 00:06:32: As1 LCP: ACFC (0x0802) 00:06:32: As1 LCP: State is Open 00:06:32: As1 PPP: Phase is AUTHENTICATING, by this end 00:06:32: As1 LCP: I IDENTIFY [Open] id 2 len 18 magic 0x00006D9C MSRASV4.00 00:06:32: As1 LCP: I IDENTIFY [Open] id 3 len 21 magic 0x00006D9C MSRAS-1-ZEKIE 00:06:32: As1 PAP: I AUTH-REQ id 24 len 24 from "pool\_test" 00:06:32: As1 PAP: Authenticating peer pool\_test 00:06:32: AAA: parse name=Async1 idb type=10 tty=1 00:06:32: AAA: name=Async1 flags=0x11 type=4 shelf=0 slot=0 adapter=0 port=1 channel=0 00:06:32: AAA: parse name=Serial0:18 idb type=12 tty=-1 00:06:32: AAA: name=Serial0:18 flags=0x51 type=1 shelf=0 slot=0 adapter=0 port=0 channel=18 00:06:32: AAA/MEMORY: create\_user (0x61B26890) user='pool\_test' ruser='' port='Async1' rem\_addr='9194722001/9194724101' authen\_type=PAP service=PPP priv=1 00:06:32: AAA/AUTHEN/START (4053426223): port='Async1' list='' action=LOGIN service=PPP 00:06:32: AAA/AUTHEN/START (4053426223): using "default" list 00:06:32: AAA/AUTHEN (4053426223): status = UNKNOWN 00:06:32: AAA/AUTHEN/START (4053426223): Method=tacacs+ (tacacs+) 00:06:32: TAC+: send AUTHEN/START packet ver=193 id=4053426223 00:06:32: TAC+: Using default tacacs server-group "tacacs+" list. 00:06:32: TAC+: Opening TCP/IP to 172.18.124.114/49 timeout=10 00:06:32: TAC+: Opened TCP/IP handle 0x618FDF3C to 172.18.124.114/49 using source 14.36.1.53 00:06:32: TAC+: 172.18.124.114 (4053426223) AUTHEN/START/LOGIN/PAP queued 00:06:32: TAC+: (4053426223) AUTHEN/START/LOGIN/PAP processed 00:06:32: TAC+: ver=193 id=4053426223 received AUTHEN status = PASS 00:06:32: AAA/AUTHEN (4053426223): status = PASS 00:06:32: TAC+: Closing TCP/IP 0x618FDF3C connection to 172.18.124.114/49 00:06:32: As1 AAA/AUTHOR/LCP: Authorize LCP 00:06:32: As1 AAA/AUTHOR/LCP (2507907283): Port='Async1' list='' service=NET 00:06:32: AAA/AUTHOR/LCP: As1 (2507907283) user='pool\_test' 00:06:32: As1 AAA/AUTHOR/LCP (2507907283): send AV service=ppp 00:06:32: As1 AAA/AUTHOR/LCP (2507907283): send AV protocol=lcp 00:06:32: As1 AAA/AUTHOR/LCP (2507907283): found list "default" 00:06:32: As1 AAA/AUTHOR/LCP (2507907283): Method=tacacs+ (tacacs+) 00:06:32: AAA/AUTHOR/TAC+: (2507907283): user=pool\_test 00:06:32: AAA/AUTHOR/TAC+: (2507907283): send AV service=ppp 00:06:32: AAA/AUTHOR/TAC+: (2507907283): send AV protocol=lcp 00:06:32: TAC+: using previously set server 172.18.124.114 from group tacacs+ 00:06:32: TAC+: Opening TCP/IP to 172.18.124.114/49 timeout=10 00:06:32: TAC+: Opened TCP/IP handle 0x61B3B1A4 to 172.18.124.114/49 using source 14.36.1.53 00:06:32: TAC+: Opened 172.18.124.114 index=1 00:06:32: TAC+: 172.18.124.114 (2507907283) AUTHOR/START queued 00:06:33: TAC+: (2507907283) AUTHOR/START processed 00:06:33: TAC+: (2507907283): received author response status = PASS\_ADD 00:06:33: TAC+: Closing TCP/IP 0x61B3B1A4 connection to 172.18.124.114/49

00:06:33: As1 AAA/AUTHOR (2507907283): Post authorization status = PASS\_ADD 00:06:33: As1 PAP: O AUTH-ACK id 24 len 5 00:06:33: As1 PPP: Phase is UP 00:06:33: As1 AAA/AUTHOR/FSM: (0): Can we start IPCP? 00:06:33: As1 AAA/AUTHOR/FSM (924563050): Port='Async1' list='' service=NET 00:06:33: AAA/AUTHOR/FSM: As1 (924563050) user='pool\_test' 00:06:33: As1 AAA/AUTHOR/FSM (924563050): send AV service=ppp 00:06:33: As1 AAA/AUTHOR/FSM (924563050): send AV protocol=ip 00:06:33: As1 AAA/AUTHOR/FSM (924563050): found list "default" 00:06:33: As1 AAA/AUTHOR/FSM (924563050): Method=tacacs+ (tacacs+) 00:06:33: AAA/AUTHOR/TAC+: (924563050): user=pool\_test 00:06:33: AAA/AUTHOR/TAC+: (924563050): send AV service=ppp 00:06:33: AAA/AUTHOR/TAC+: (924563050): send AV protocol=ip 00:06:33: TAC+: using previously set server 172.18.124.114 from group tacacs+ 00:06:33: TAC+: Opening TCP/IP to 172.18.124.114/49 timeout=10 00:06:33: TAC+: Opened TCP/IP handle 0x61B3B620 to 172.18.124.114/49 using source 14.36.1.53 00:06:33: TAC+: Opened 172.18.124.114 index=1 00:06:33: TAC+: 172.18.124.114 (924563050) AUTHOR/START queued 00:06:33: As1 CCP: I CONFREQ [Not negotiated] id 4 len 10 00:06:33: As1 CCP: MS-PPC supported bits 0x00000001 (0x120600000001) 00:06:33: As1 LCP: O PROTREJ [Open] id 3 len 16 protocol CCP (0x80FD0104000A120600000001) 00:06:33: As1 IPCP: I CONFREQ [Closed] id 5 len 40 00:06:33: As1 IPCP: CompressType VJ 15 slots CompressSlotID (0x0206002D0F01) 00:06:33: As1 IPCP: Address 0.0.0.0 (0x030600000000) 00:06:33: As1 IPCP: PrimaryDNS 0.0.0.0 (0x810600000000) 00:06:33: As1 IPCP: PrimaryWINS 0.0.0.0 (0x820600000000) 00:06:33: As1 IPCP: SecondaryDNS 0.0.0.0 (0x830600000000) 00:00:33: As1 IPCP: SecondaryWINS 0.0.0.0 (0x840600000000) 00:06:33: TAC+: (924563050) AUTHOR/START processed 00:06:33: TAC+: (924563050): received author response status = PASS\_ADD 00:06:33: TAC+: Closing TCP/IP 0x61B3B620 connection to 172.18.124.114/49 00:06:33: As1 AAA/AUTHOR (924563050): Post authorization status = PASS\_ADD 00:06:33: As1 AAA/AUTHOR/FSM: We can start IPCP 00:06:33: As1 IPCP: O CONFREQ [Closed] id 1 len 10 00:06:33: As1 IPCP: Address 14.36.1.53 (0x03060E240135) 00:06:33: As1 IPCP: I CONFACK [REQsent] id 1 len 10 00:06:33: As1 IPCP: Address 14.36.1.53 (0x03060E240135) 00:06:34: %LINEPROTO-5-UPDOWN: Line protocol on Interface Async1, changed state to up 00:06:34: As1 IPCP: I CONFREQ [ACKrcvd] id 5 len 40 00:06:34: As1 IPCP: CompressType VJ 15 slots CompressSlotID (0x0206002D0F01) 00:06:34: As1 IPCP: Address 0.0.0.0 (0x030600000000) 00:06:34: As1 IPCP: PrimaryDNS 0.0.0.0 (0x810600000000) 00:06:34: As1 IPCP: PrimaryWINS 0.0.0.0 (0x820600000000) 00:06:34: As1 IPCP: SecondaryDNS 0.0.0.0 (0x830600000000) 00:06:34: As1 IPCP: SecondaryWINS 0.0.0.0 (0x840600000000) 00:06:34: As1 AAA/AUTHOR/IPCP: Start. Her address 0.0.0.0, we want 0.0.0.0 00:06:34: As1 AAA/AUTHOR/IPCP: Says use pool pool1 00:06:34: AAA: parse name=Async1 idb type=10 tty=1 00:06:34: AAA: name=Async1 flags=0x11 type=4 shelf=0 slot=0 adapter=0 port=1 channel=0 00:06:34: AAA: parse name=Serial0:18 idb type=12 tty=-1 00:06:34: AAA: name=Serial0:18 flags=0x51 type=1 shelf=0 slot=0 adapter=0 port=0 channel=18 00:06:34: AAA/MEMORY: create\_user (0x61451E1C) user='nas1-pools' ruser='' port='Async1' rem\_addr='9194722001/9194724101' authen\_type=NONE service=NONE priv=1 00:06:34: As1 AAA/AUTHOR/POOL (2293413778): Port='Async1' list='' service=NET 00:06:34: AAA/AUTHOR/POOL: As1 (2293413778) user='nas1-pools' 00:06:34: As1 AAA/AUTHOR/POOL (2293413778): send AV service=ppp

00:06:34: As1 AAA/AUTHOR/POOL (2293413778): send AV protocol=ip 00:06:34: Async1 AAA/AUTHOR/POOL (2293413778): found list "default" 00:06:34: As1 AAA/AUTHOR/POOL (2293413778): Method=tacacs+ (tacacs+) 00:06:34: AAA/AUTHOR/TAC+: (2293413778): user=nas1-pools 00:06:34: AAA/AUTHOR/TAC+: (2293413778): send AV service=ppp 00:06:34: AAA/AUTHOR/TAC+: (2293413778): send AV protocol=ip 00:06:34: TAC+: Using default tacacs server-group "tacacs+" list. 00:06:34: TAC+: Opening TCP/IP to 172.18.124.114/49 timeout=10 00:06:34: TAC+: Opened TCP/IP handle 0x61B3BA9C to 172.18.124.114/49 using source 14.36.1.53 00:06:34: TAC+: 172.18.124.114 (2293413778) AUTHOR/START queued 00:06:34: TAC+: (2293413778) AUTHOR/START processed 00:06:34: TAC+: (2293413778): received author response status = PASS\_ADD 00:06:34: TAC+: Closing TCP/IP 0x61B3BA9C connection to 172.18.124.114/49 00:06:34: AAA/AUTHOR (2293413778): Post authorization status = PASS\_ADD 00:06:34: As1 AAA/AUTHOR/CONFIG: Processing AV service=ppp 00:06:34: As1 AAA/AUTHOR/CONFIG: Processing AV protocol=ip 00:06:34: As1 AAA/AUTHOR/CONFIG: Processing AV pool-def#1=pool1 1.2.3.4 1.2.3.5 00:06:34: AAA/MEMORY: free\_user (0x61451E1C) user='nas1-pools' ruser='' port='Async1' rem\_addr='9194722001/9194724101' authen\_type=NONE service=NONE priv=1 00:06:34: As1 AAA/AUTHOR/IPCP: Pool returned 1.2.3.4 00:06:34: As1 AAA/AUTHOR/IPCP: Processing AV service=ppp 00:06:34: As1 AAA/AUTHOR/IPCP: Processing AV protocol=ip 00:06:34: As1 AAA/AUTHOR/IPCP: Processing AV addr-pool=pool1 00:06:34: As1 AAA/AUTHOR/IPCP: Processing AV addr\*1.2.3.4 00:06:34: As1 AAA/AUTHOR/IPCP: Authorization succeeded 00:06:34: As1 AAA/AUTHOR/IPCP: Done. Her address 0.0.0.0, we want 1.2.3.4 00:06:34: As1 IPCP: O CONFREJ [ACKrcvd] id 5 len 34 00:06:34: As1 IPCP: CompressType VJ 15 slots CompressSlotID (0x0206002D0F01) 00:06:34: As1 IPCP: PrimaryDNS 0.0.0.0 (0x810600000000) 00:06:34: As1 IPCP: PrimaryWINS 0.0.0.0 (0x820600000000) 00:06:34: As1 IPCP: SecondaryDNS 0.0.0.0 (0x830600000000) 00:06:34: As1 IPCP: SecondaryWINS 0.0.0.0 (0x840600000000) 00:06:34: As1 IPCP: I CONFREQ [ACKrcvd] id 6 len 10 00:06:34: As1 IPCP: Address 0.0.0.0 (0x030600000000) 00:06:34: As1 AAA/AUTHOR/IPCP: Start. Her address 0.0.0.0, we want 1.2.3.4 00:06:34: As1 AAA/AUTHOR/IPCP: Processing AV service=ppp 00:06:34: As1 AAA/AUTHOR/IPCP: Processing AV protocol=ip 00:06:34: As1 AAA/AUTHOR/IPCP: Processing AV addr-pool=pool1 00:06:34: As1 AAA/AUTHOR/IPCP: Processing AV addr\*1.2.3.4 00:06:34: As1 AAA/AUTHOR/IPCP: Authorization succeeded 00:06:34: As1 AAA/AUTHOR/IPCP: Done. Her address 0.0.0.0, we want 1.2.3.4 00:06:34: As1 IPCP: O CONFNAK [ACKrcvd] id 6 len 10 00:06:34: As1 IPCP: Address 1.2.3.4 (0x030601020304) 00:06:34: As1 IPCP: I CONFREQ [ACKrcvd] id 7 len 10 00:06:34: As1 IPCP: Address 1.2.3.4 (0x030601020304) 00:06:34: As1 AAA/AUTHOR/IPCP: Start. Her address 1.2.3.4, we want 1.2.3.4 00:06:34: As1 AAA/AUTHOR/IPCP: Request 1.2.3.4 from pool pool1 00:06:34: As1 AAA/AUTHOR/IPCP: Pool grants 1.2.3.4 00:06:34: As1 AAA/AUTHOR/IPCP: Processing AV service=ppp 00:06:34: As1 AAA/AUTHOR/IPCP: Processing AV protocol=ip 00:06:34: As1 AAA/AUTHOR/IPCP: Processing AV addr-pool=pool1 00:06:34: As1 AAA/AUTHOR/IPCP: Processing AV addr\*1.2.3.4 00:06:34: As1 AAA/AUTHOR/IPCP: Authorization succeeded 00:06:34: As1 AAA/AUTHOR/IPCP: Done. Her address 1.2.3.4, we want 1.2.3.4 00:06:34: As1 IPCP: O CONFACK [ACKrcvd] id 7 len 10 00:06:34: As1 IPCP: Address 1.2.3.4 (0x030601020304) 00:06:34: As1 IPCP: State is Open 00:06:34: As1 IPCP: Install route to 1.2.3.4

as5300#

**show caller ip**

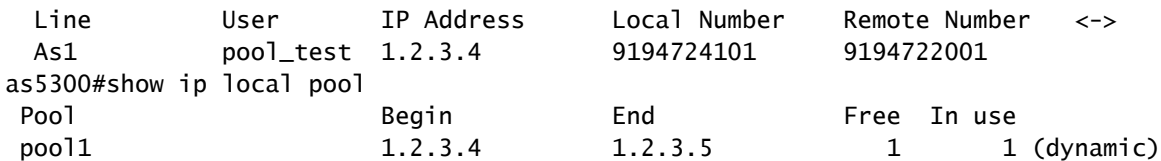

## Gerelateerde informatie

- [Cisco Secure UNIX-ondersteuningspagina](//www.cisco.com/en/US/products/sw/secursw/ps4911/tsd_products_support_eol_series_home.html?referring_site=bodynav)
- [Pagina voor RADIUS-ondersteuning](//www.cisco.com/en/US/tech/tk583/tk547/tsd_technology_support_sub-protocol_home.html?referring_site=bodynav)
- [Requests for Comments \(RFC's\)](http://www.ietf.org/rfc.html?referring_site=bodynav)
- [Pagina met TACACS+ ondersteuning](//www.cisco.com/en/US/tech/tk583/tk642/tsd_technology_support_sub-protocol_home.html?referring_site=bodynav)
- [Technische ondersteuning en documentatie Cisco Systems](//www.cisco.com/cisco/web/support/index.html?referring_site=bodynav)

#### Over deze vertaling

Cisco heeft dit document vertaald via een combinatie van machine- en menselijke technologie om onze gebruikers wereldwijd ondersteuningscontent te bieden in hun eigen taal. Houd er rekening mee dat zelfs de beste machinevertaling niet net zo nauwkeurig is als die van een professionele vertaler. Cisco Systems, Inc. is niet aansprakelijk voor de nauwkeurigheid van deze vertalingen en raadt aan altijd het oorspronkelijke Engelstalige document (link) te raadplegen.